FRAS 4/21 1105701321

Montagehinweis für den Installateur de  $_{\sf en})$  Mounting note for the installer fr  $\!\!$  ) Notice d'installation pour l'installateur

 $\cancel{\mathbb{R}}$ 

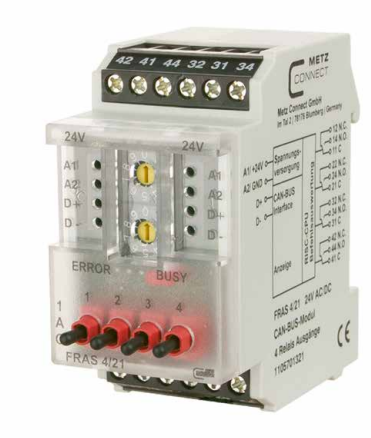

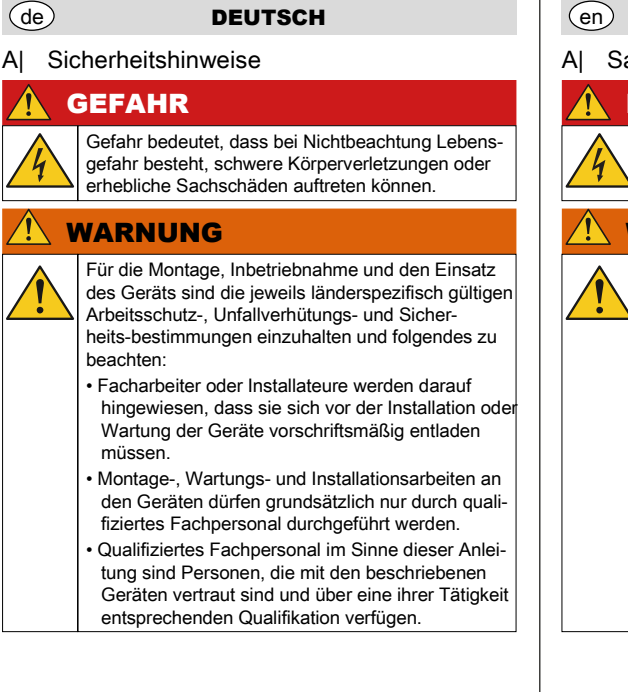

#### en ENGLISH WARNING Follow the applicable country-specific safety at work rules, the regulations for the prevention of accidents and safety regulations when mounting, bringing into service and using the device and observe the following: • Technicians and/or installers are informed that they have to electrically discharge themselves as prescribed before installation or maintenance of the devices. • Only qualified personnel is allowed to do mounting, maintenance and installation work on the devices. Qualified personnel in the sense of these instructions are persons who are well versed in the use and installation of such devices and who possess the necessary qualification for their job. DANGER Danger means that non-observance may cause risk of life, grievous bodily harm or heavy material damage. A| Safety instructions A| A| Avis de sécurité

#### $\Lambda$ DANGER

de $)$  Nur Kupferleiter verwenden en $)$  Use copper conductors only Utiliser uniquement des fils de cuivre fr

### Trame de données avec données de processus Byte 1 \$01-\$63 ID10= 0 ID9-3=adresse du module Byte 2 \$01 ID2-0=0 RTR=0 longueur=1 Byte 3<br>\$00-\$0F Bit4-7=0 Bit0-3=données numériques D| CAN Frames D| CAN Frames D| CAN Frames D| CAN Frames D| CAN Frames

fr FRANÇAIS

# AVERTISSEMENT

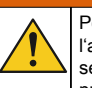

Pour le montage, la mise en service et l'utilisation de l'appareil il faut respecter les règlements en vigueur selon le pays concernant la protection au travail, la prévention des accidents et la sécurité et de .<br>respecter aussi les avis suivants :

- Des travailleur qualifiés ou installateurs sont avertis qu'il est nécessaire de se décharger correctement de l'électricité avant d'installer ou d'entretenir l'appareil.
- Seul du personnel qualifié est autorisé à effectuer le montage et l'installation, voir paragraphe « personnel qualifié ».
- Du personnel qualifié au sens de ces instructions sont des personnes qui sont familiers avec les appareils décrits et dont les qualifications professionnelles sont en rapport avec leur travail.

### B| Beschreibung | B| Description | B| Description | B| Beschreibung | B| Bescription

Danger signifie que de la non observation des consignes peut entraîner un risque mortel ou des dommages matériels importants.

Daten-Frame mit Prozessdaten

Byte 1

\$01-\$63 ID10= 0 ID9-3=Adresse des Moduls

Byte 2

\$01 ID2-0=0 RTR=0 Länge=1

Daten-Frame zur Überwachung

Byte 1

Byte 3<br>\$00-\$0F Bit4-7=0

\$01-\$63 ID10=0 ID9-3=Adresse des Moduls

Bit0-3=Digitaldaten

2.0B passiv (Zweidrahtbus)

max. 12 A / alle Ausgänge

Protokoll CAN Adressbereich 00 bis 99<br>Busschnittstelle ©CiA-Standard 2.0B pass

Einschaltdauer relativ 100 %<br>Wiederbereitschaftszeit 550 ms

Wiederbereitschaftszeit

Ausgang / Dauerstrom<br>Ausgang / Summenstrom

Lagertemperaturbereich

Übertragungsrate 20 bis 500 kBit/s Betriebsspannung 24 V AC/DC ± 10 % (SELV) Stromaufnahme 205 mA (AC) / 67 mA (DC)

Ausgang / Kontakte 4 x Wechslerkontakte<br>Ausgang / Schaltspannung 250 V AC Ausgang / Schaltspannung 250 V AC<br>Ausgang / Dauerstrom 5 A / Ausgang

#### Trame de donnée pour surveillance Byte 1 \$01-\$63 ID10=0 ID9-3=adresse du module

Anzeige LED grün, rot, gelb Abmessungen B  $x$  H  $x$  T 35  $x$  69,3  $x$  60 mm Gewicht 104 g<br>Betriebstemperaturbereich -5 °C bis +55 °C Betriebstemperaturbereich -5 °C bis +55 °C<br>Lagertemperaturbereich -20 °C bis +70 °C

Schutzart Gehäuse / Klemmen IP40 / IP20

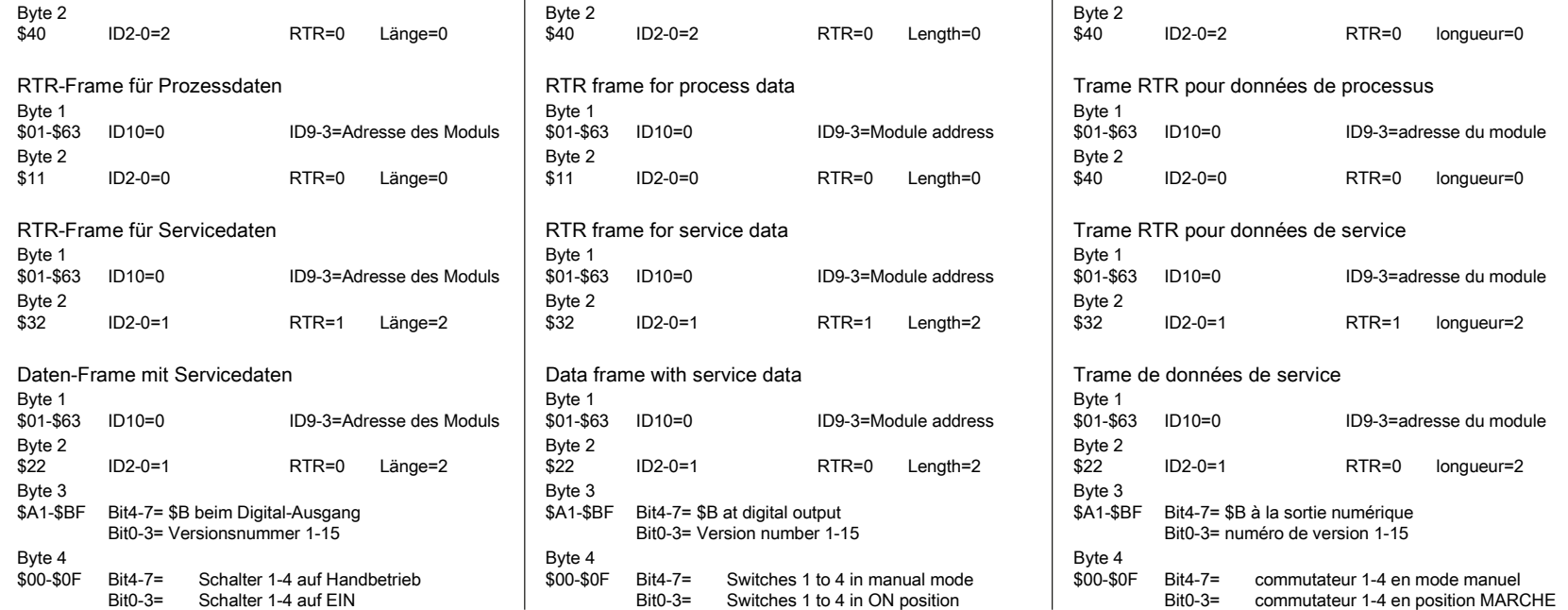

Protocol CAN Addressing range 00 to 99 Bus interface ©CiA standard Transmission rate Operating voltage 24 V AC/DC ± 10 % (SELV) Current consumption 205 mA (AC) / 67 mA (DC)<br>
Relative duty cycle 100 % Relative duty cycle Recovery time 550 ms<br>Output contacts 4 x cha Output / switching voltage Output / continuous current 5 A / output Output / total current max. 12 A / all outputs Display Green, red and yellow LED Dimensions (W  $\times$  H  $\times$  D) 35  $\times$  69.3  $\times$  60 mm Weight 104 g<br>Operating temperature range 15 °C to +55 °C Operating temperature range  $-5^\circ$ C to +55 °C<br>Storage temperature range  $-20^\circ$ C to +70 °C Storage temperature range Ingress protection for

Data frame with process data

Byte 1

\$01-\$63 ID10= 0 ID9-3=Module address

Byte 2

Byte 3<br>\$00-\$0F

\$01 ID2-0=0 RTR=0 Length=1

Data frame for monitoring

Byte 1

2.0B passive<br>(two-wire-bus)<br>20 to 500 kBit/s  $4 \times$  changeover contacts 250 V AC

housing / terminal block IP40 / IP20

\$01-\$63 ID10=0 ID9-3=Module address

Bit4-7=0 Bit0-3=Digital data

### C1| Anschlussbild Connection diagram Raccordements

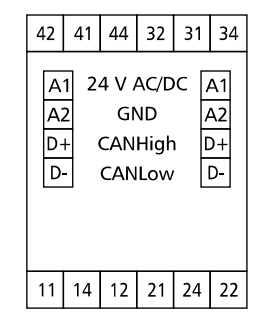

C2| Prinzipbild Principle diagram Schéma de principe

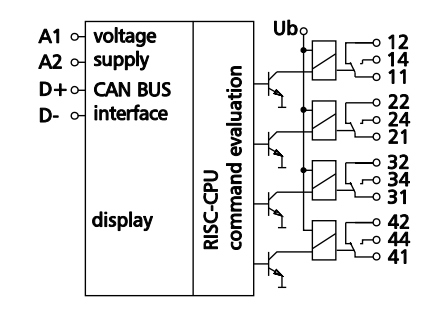

### C| Technische Daten C| Technical Data C| Données techniques

Interfa

Taux Temp

Sortie Sortie

Indice<br>boîtie

### CAN-Modul mit 4 digitalen Ausgängen. Geeignet zum

 $\Lambda$ 

Schalten elektrischer Komponenten, z.B. Motoren, Schütze, Lampen, Jalousien usw. Bei starken induktiven Lasten empfehlen wir die Relaiskontakte zusätzlich mit einem RC-Glied zu schützen. Das Feldbusmodul ist ein universell einsetzbares Eingangsmodul, welche über den CAN-BUS angesteuert wird. Dabei wird das Modul über eine einstellbare Adresse angesprochen und in den Datenbytes wird übermittelt, ob Daten angefordert oder ob Befehle auszuführen sind. Ist ein digitales Eingabemodul mit gleicher Adresse im System vorhanden, kann das Modul ferngesteuert werden.

CAN module with 4 digital outputs. It is suitable for switching electrical components, for example motors, contactors, lamps louvers, etc. With strong inductive loads, we recommend protecting the relay contacts additionally with an RC element. The fieldbus module is an input module for universal use. It is controlled by means of the CAN bus. The module is addressed by means of an adjustable address. Data bytes transmit whether data are queried or commands are executed. If there is a digital input module with the same address in the system, the module can be operated by remote control.

Module CAN avec 4 sorties numériques. Convient pour commuter des composants électriques, par ex. des moteurs, des contacteurs, des lampes, des persiennes etc. En cas de fortes charges inductives, nous recommandons de protéger les contacts de relais en plus au moyen d'un circuit RC. Le module bus de terrain est un module d'entrée universel qui peut être commandé via le bus CAN. À cet effet, le module erst adressé via une adresse réglable et les octets des données transmis contiennent l'indication si des données sont demandées ou si des commandes doivent être exécutées. Si un module d'entreé numérique existe avec la même adresse dans le systéme, le module peut être télécommandé.

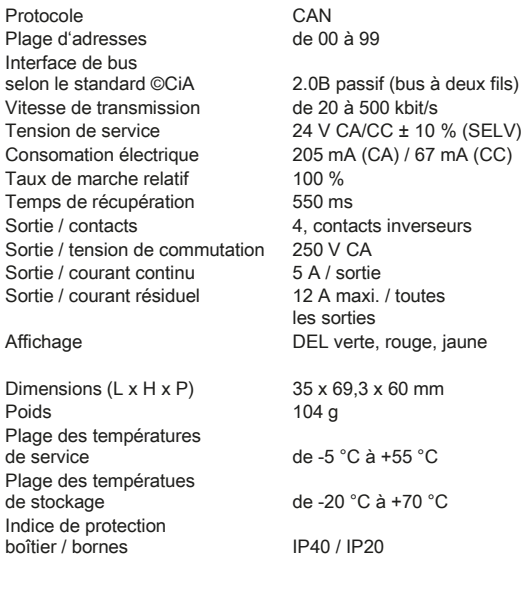

A separate external power supply is necessary after having connected 15 devices side-by-side.

Mit den Drehschaltern x10 (2), x1 (%) wird die Bitrate eingestellt.

Werkseinstellung 125 kBit/s Zur Einstellung der Bitrate muss das Gerät in den Programmiermodus versetzt werden.

Hinweis: Eine Verbindung zum Bus ist für den Programmiermodus nicht notwendig.

- Versorgungsspannung des Gerätes für min. 1 Sek. einschalten. Die Bitrate wird jetzt dauerhaft im Gerät gespeichert.
- Versorgungsspannung des Gerätes wieder ausschalten. G3 Steckbrücke/Jumper  $\textcircled{}$  von den Pins 2 und 3 auf Pin 4 der
- 

Hierzu sind folgende Schritte durchzuführen:

• Gerät spannungsfrei schalten.

• Die Frontblende des Moduls entfernen.

- G1 Steckbrücke/Jumper  $\odot$  von Pin 4 auf die Pins 2 und 3 der Stiftleiste  $\mathcal \mathcal P$  stecken, Programmiermodus "Ein".
- G2 Gewünschte Bitrate gemäß untenstehender Tabelle an den Drehschaltern x10 ( $\overline{\text{N}}$ ), x1 ( $\%$ ) einstellen.

Stiftleiste  $\mathcal J$  stecken, Programmiermodus "Aus" • Die Frontblende des Moduls montieren.

Mit den Drehschaltern x10 (%), x1 (%) wird die

- Disconnect the supply voltage of the device.
- G3 Plug the jumper  $\circledcirc$  from pins 2 and 3 to pin 4 of the pin header  $\overline{\psi}$ , programming mode "OFF".

Le débit binaire est réglé avec les commutateurs rotatifs  $x10$  (%),  $x1$  (%).

# Factory setting 125 kBit/s

For bit rate setting it is necessary to switch the device to the

programming mode. Note:

A connection to the bus is not necessary for the programming mode.

> • Mettre l'appareil sous tension d'alimentation pendant au moins 1 s. Maintenant le débit binaire est enregistré de rmanente dans l'apparei

For that follow steps described below.

• Disconnect the device from power supply.

• Remove the front cover of the module.

- G1 Plug the jumper  $\circledcirc$  from pin 4 to pin 2 and 3 of the pin header  $\mathcal{F}$ , programming mode "ON".
- G2 Set the requested bit rate at the rotary switches x10 ( $\frac{1}{2}$ ), x1 ( $\frac{1}{2}$ ) according to the chart below.

• Switch on the supply voltage of the device for at least 1 s. Now the bit rate is permanently stored in the device.

• Remount the front cover of the module.

Réglage d'usine 125 kBit/s

Pour régler le débit binaire il faut mettre l'appareil en mode de programmation. Avis:

Une connexion au bus n'est pas nècessaire quand l'appareil est en mode de programmation.

- Se monte aux répartiteurs électriques ou petits boîtiers. F1 L'appareil peut être encliqueté sur un rail TH35 selon
- IEC 60715. F2 Pour démonter débloquer le levier de déblocage avec un tournevis  $\mathcal O$  et retirer l'appareil vers l'avant  $\mathcal O$ .
- L'accès à l'appareil pour service, contrôle, inspection et entretien doit être assuré.

Pour cela il faut suivre les étapes ci-dessous.

- Mettre l'appareil hors tension.
- Retirer le cache frontal du module.
- G1 Déplacer le cavalier (Jumper)<sup>®</sup> du picot (Pin) 4 aux picots 2 et 3 de l'embase  $\mathcal{P}$ , mode de programmation "MARCHE".
- G2 Régler la parité et le débit binaire voulus aux commutateurs rotatifs x10 ( $\sqrt[3]{ }$ ), x1 ( $\%$ ) selon le tableau
- ci-dessous.

#### **DEUTSCH** de) **DEUTSCH** | (en) **ENGLISH** (fr*)* **FRANÇAIS**  $\Lambda$ GEFAHR Lebensgefahr durch Stromschlag! Vor Arbeiten an stromführenden Teilen elektrische Leitungen spannungsfrei schalten. E| Vorbereitung und Anschluss E1 Kabelvorbereitung Busanschluss Kabelmantel 15 mm abisolieren. Adern 5 mm abisolieren. Litzenleiter mit passenden Aderendhülsen versehen. E2 Kabelvorbereitung Geräteanschluss Adern 7 mm abisolieren. Litzenleiter mit passender Aderendhülse versehen. E3 Busanschluss & E4 Geräteanschluss Für Anschluss siehe Seite 1, C1| Anschlussbild und C2| Prinzipbild.

- Remettre l'appareil hors tension.
- G3 Déplacer le cavalier (Jumper)<sup>®</sup> des picots 2 et 3 au picot 4 de l'embase  $\mathcal{P}$ , mode de programmation "ARRET".
- Remonter le cache frontal du module.

### H| Moduladresse einstellen H| Setting of module address H| Réglage de l'adresse du module

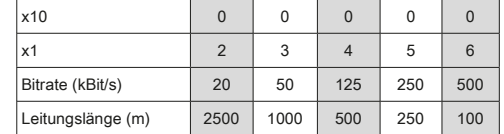

Plug on the jumper  $(a)$  when mounting the modules side-by-side, the jumper connects bus and supply voltage of the side-by-side mounted modules.

#### **NOTE** i1

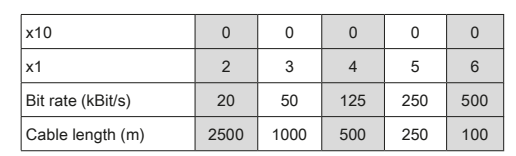

#### E1 **NOTE**

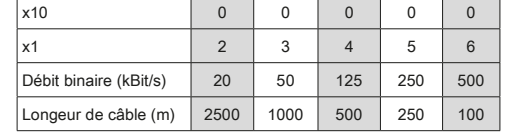

- Zum Einbau in Elektroverteiler oder Kleingehäuse F1 Das Gerät kann auf eine Tragschiene TH35 nach IEC 60715 aufgerastet werden.
- F2 Zur Demontage Entriegelungshebel mit einem Schraubendreher  $\odot$  lösen und Gerät nach vorne abheben  $\circledcirc$
- Die Zugänglichkeit des Geräts zum Betreiben, Prüfen, Besichtigen und Warten muss sichergestellt sein.
	-
- E| Preparation and Connection | E| Préparation et Raccordement
	- E1 Préparation du câble pour raccordement du bus Dénuder la gaine de câble de 15 mm. Dénuder les fils de 5 mm.
	- Poser des embout appropriés sur les fils multibrins. E2 Préparation du câble pour raccordement de l'appareil Dénuder les fils de 7 mm.
	- Poser des embout appropriés sur les fils multibrins. E3 Raccordement du bus &
	- E4 raccordement de l'appareil
		- Voir page 1, C1| raccordements et C2| schéma de principe. Insérer les fils dans les contacts respectifs et les fixer avec un tournevis.
	- E5 Raccordement pour montage côte à côte
	- E6 Le module peut être monté côte à côte sans espace. Enficher le cavalier $\left(\widehat{\mathbf{a}}\right)$  dans les modules monter côte à côte, il relie la tension de bus et d'alimentation des modules montés côte à côte.

### **NOTICE**

F| Montage & Demontage The Summary School and The Montage & Demontage The Summary School and The Montage & démontage Mounting & dismounting Montage & démontage F1 F2

- Suitable for installation in electrical distribution cabinets or small electrical enclosures.
- F1 The device can be snapped on a rail TH35 according to IEC 60715.
- F2 For dismounting release the unlocking lever with a screwdriver  $\mathcal O$  and remove the device to the front  $\mathcal O$ . • The device has to be accessible for operating, testing,
- inspection and maintenance.

The bit rate is set with rotary switches x10 ( $\%)$ , x1 ( $\%$ ).

Beispiel:  $x10 = 3 + x1 = 9$ , Moduladresse = 39 Alle anderen Einstellungen = 0 = Broadcast

The module address is set with the rotary switches  $x10$  (%),  $x1$  (%). Address range: 00 to 99 Example:  $x10 = 3 + x1 = 9$ , module address = 39 All other settings  $= 0 =$  Broadcast

#### HINWEIS H

The bit rate remains in its original setting if an address other than between 2 and 6 is set.

> Le réglage du débit binaire original sera conservé si une adres autre que de 2 à 6 sera réglée.

### DANGER

Risk of death by electric shock! Switch off all electrical power supply before starting work on energized parts.

# DANGER

Danger de mort par choc électrique ! Avant toute intervention sur des pièces conductrices, mettre des lignes électriques hors tension.

# FRAS 4/21 | 105701321

E| Vorbereitung und Anschluss Preparation and connection Préparation et raccordement

E5 E6

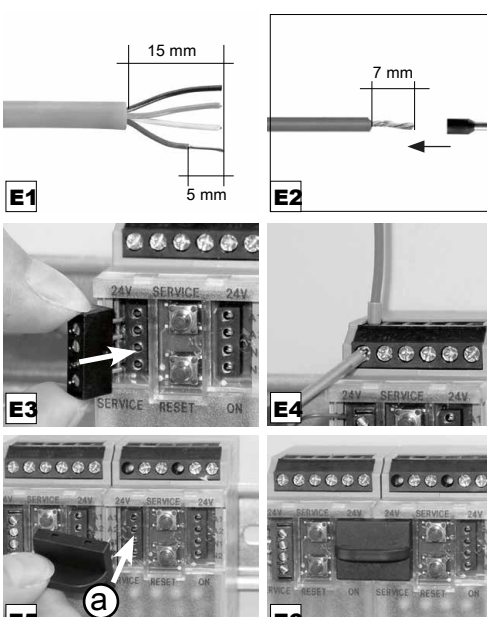

### F| Montage & Demontage

Adern in die entsprechende Klemmenöffnung einführen und mit Schraubendreher fixieren. E5 Anschluss bei Reihenmontage

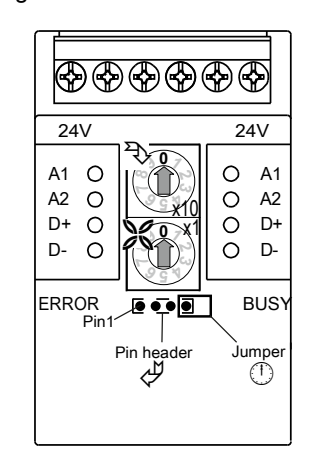

E6 Das Modul ist ohne Abstand anreihbar. Bei Reihenmontage Brückenstecker a aufstecken, er verbindet Bus- und Versorgungsspannung bei nebeneinander montierten Modulen.

# **HINWEIS**

- E1 Cable preparation for bus connection Strip the cable sheath by 15 mm. Strip wires by 5 mm.
- Put on appropriate wire end sleeves to stranded wires. E2 Cable preparation for device connection Strip wires by 7 mm.
- Put on appropriate wire end sleeves to stranded wires. E3 Bus connection &
- E4 device connection See page 1 C1| connection diagram and
- C2| principle diagram. Insert the wires into the respective contacts and fix them with a screw driver.
- E5 Connection for side-by-side mounting E6
	- The module is suitable for side-by-side mounting without space.

### G| Bitrate einstellen G| Bit rate setting G| Réglage du débit binaire

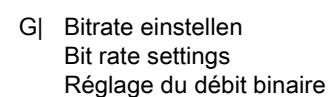

H| Moduladresse einstellen Setting of module address Réglage de l'adresse du module

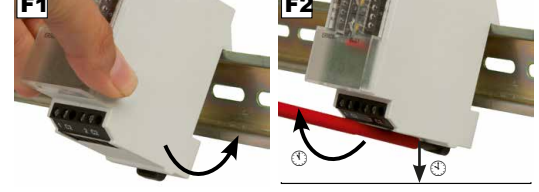

Nach dem Anreihen von 15 Geräten muss mit der Versorgungsspannung neu extern angefahren werden.

Une nouvelle source d'alimentation externe est nécessaire après avoir monté 15 appareils côte à côte.

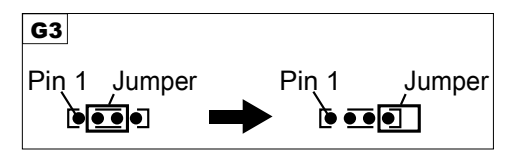

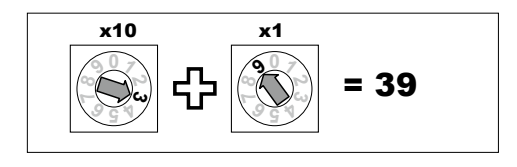

Moduladresse eingestellt. Adressbereich: 00 bis 99

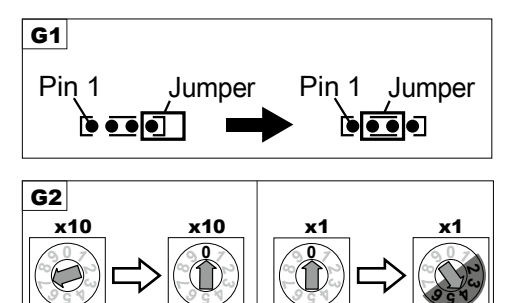

L'adresse du module est réglée avec les commutateurs rotatifs  $x10$  (%),  $x1$  (%). Plage d'adresses : 00 à 99 Exemple :  $x10 = 3 + x1 = 9$ , l'adresse du module = 39 Tous les autres réglages = 0 = Broadcast

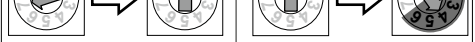

Die Bitrate bleibt in der ursprünglichen Einstellung, wenn eine andere Adresse als 2 bis 6 eingestellt ist.